#### **LabVIEW VIs for Models 486 and 487 Picoammeters**

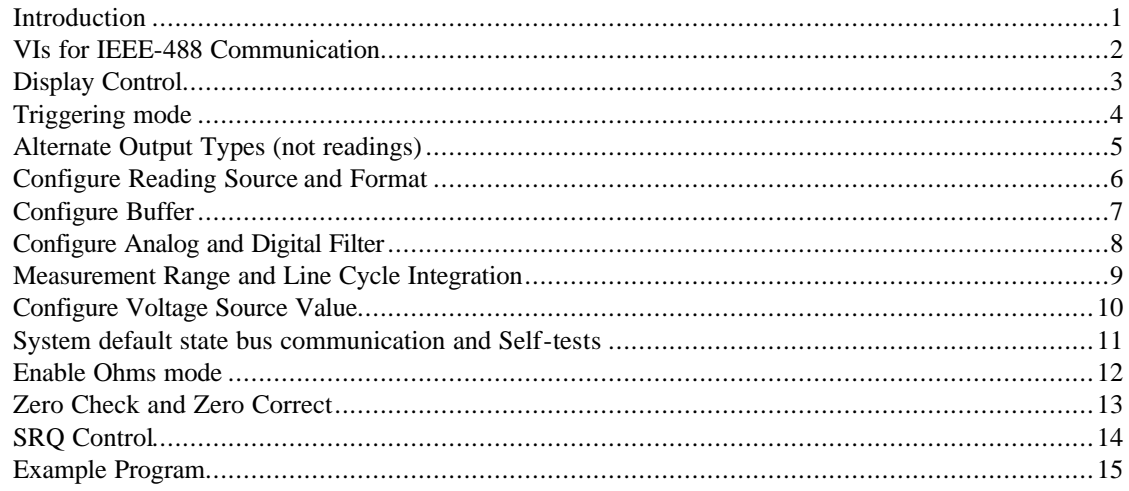

#### *Introduction*

A library of VIs suitable for operation of the model 486 or 487 picoammeters is available on the Keithley web site (www.keithley.com). To use these VIs in LabVIEW, place this library file (kei486\_7.llb) into the instr.lib subdirectory of your LabVIEW installation. This location can vary, but is typically in \Program Files\National Instruments\LabVIEW6\instr.lib. Once this is done, these VIs will show up in the function palette under Instrument I/O. These VIs make use of the GPIB READ and WRITE VIs. These are not VISA based communication, but are IEEE-488 based. You will require a LabVIEW compatible GPIB card such as the KPCI-488.

The screen shot below is for the purpose of documentation only; it shows the 16 available VIs in the library placed onto a wiring diagram.

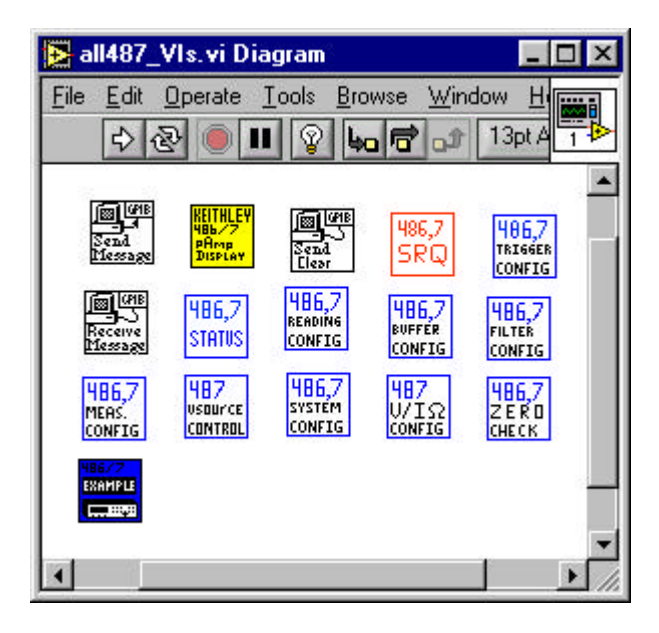

On the following pages are the context sensitive help screens for each of the 16 VIs of the library.

#### **LabVIEW VIs for Models 486 and 487 Picoammeters**

## *VIs for IEEE-488 Communication*

At the heart of the VIs are the Send Message and Receive Message VIs. These VIs encapsulate the GPIB Write and Read VIs provided by National Instruments for IEEE-488 based instrument control. A 'Send Clear" vi is also provided.

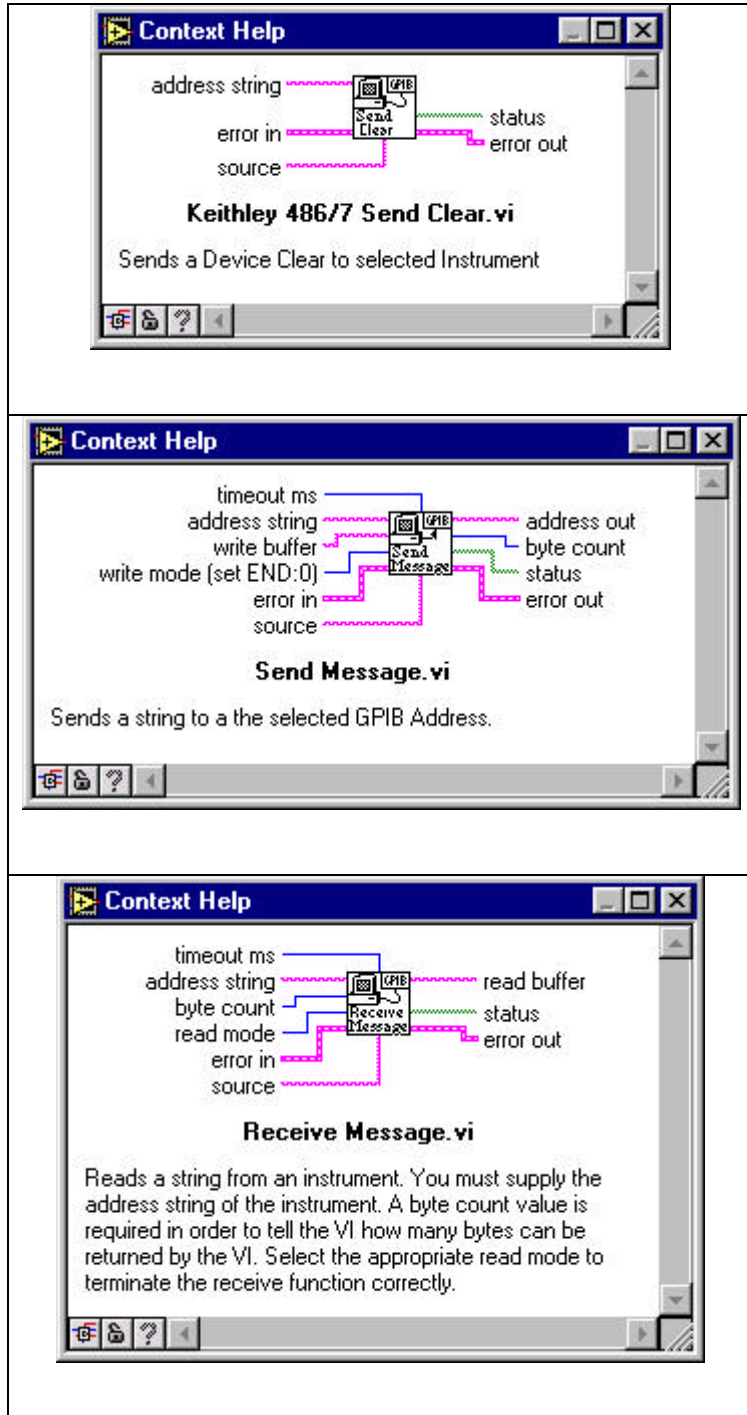

# *Display Control*

The front panel display can be controlled with this VI. You can dim the intensity, turn it off or display your own custom message up to 18 characters long.

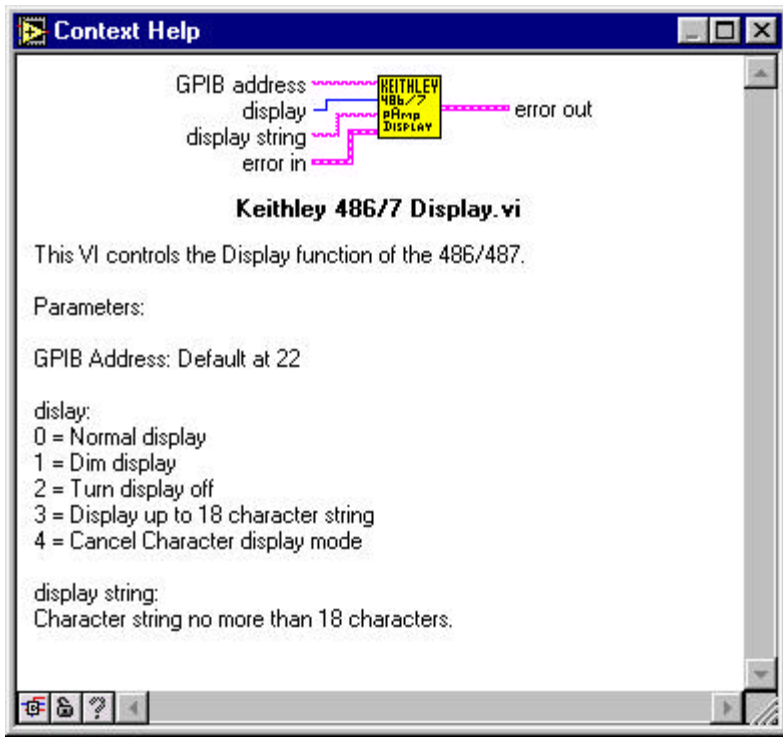

Corresponding DDC Commands: A0 – A2, Dxxx

# *Triggering mode*

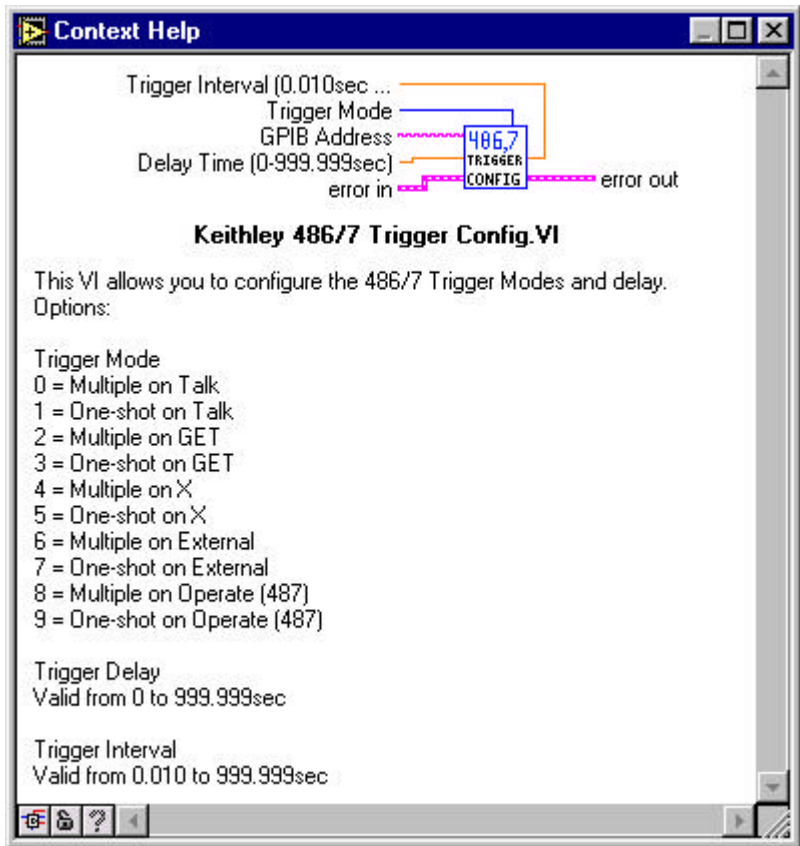

Corresponding DDC Commands: T0 – T9; Wxxx ; Q0-Q1

## *Alternate Output Types (not readings)*

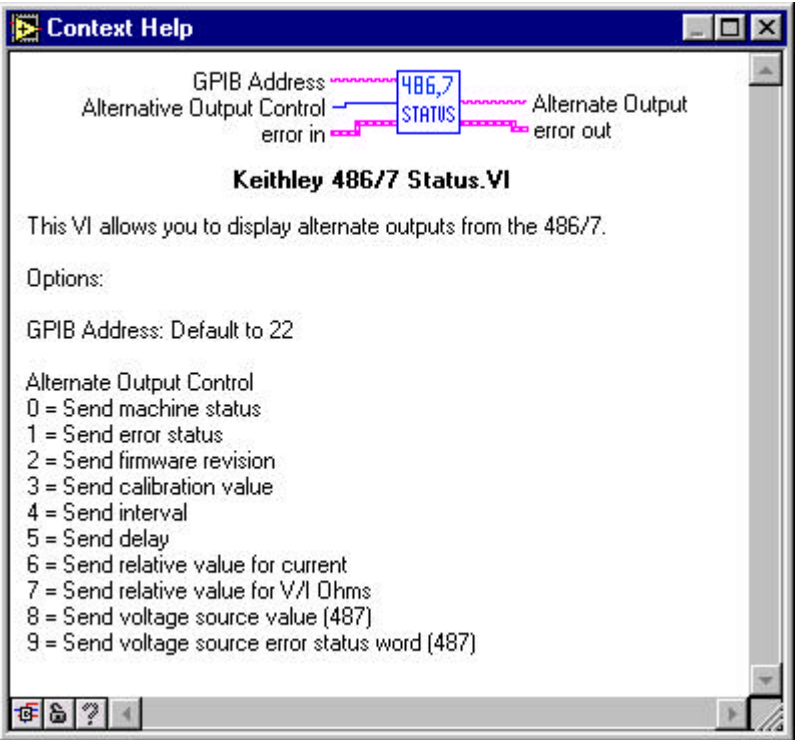

Corresponding DDC Commands: U0 – U9

#### *Configure Reading Source and Format*

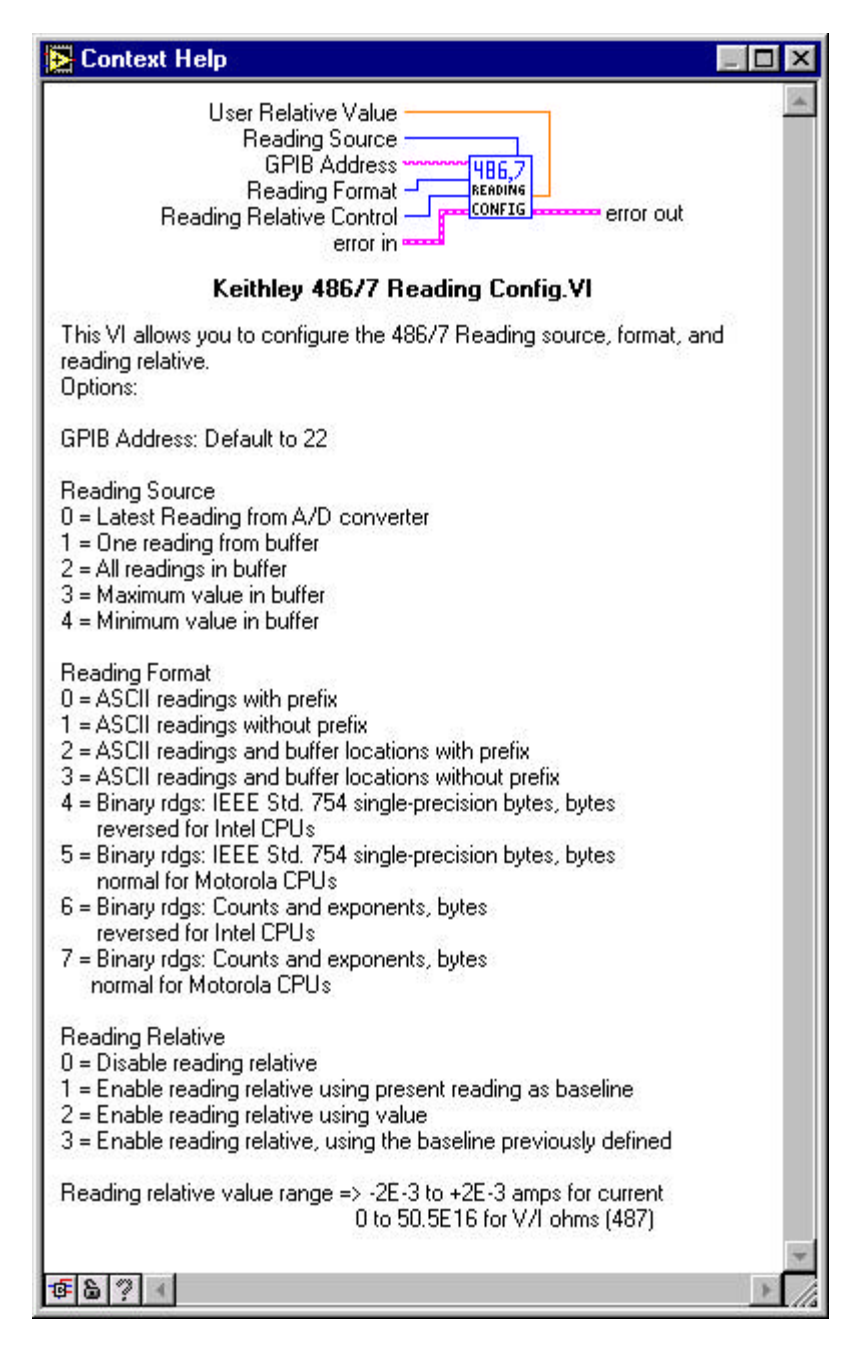

Corresponding DDC Commands: B0- B4 ;  $G0 - G7$ ;  $Z0 - Z3$ 

# *Configure Buffer*

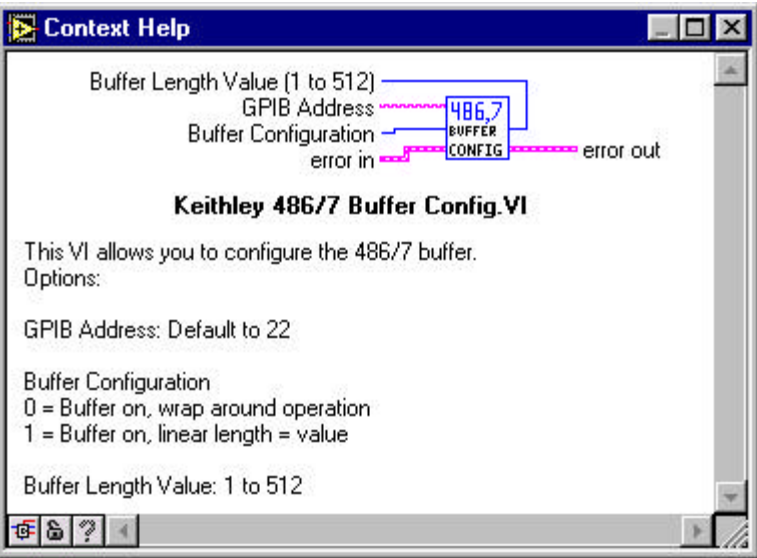

Corresponding DDC Commands: N0 or Nxxx

# *Configure Analog and Digital Filter*

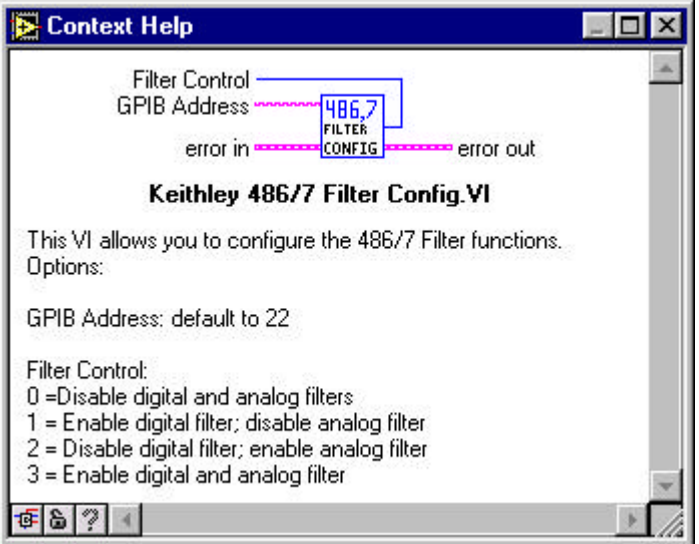

Corresponding DDC Commands: P0 – P3

## *Measurement Range and Line Cycle Integration*

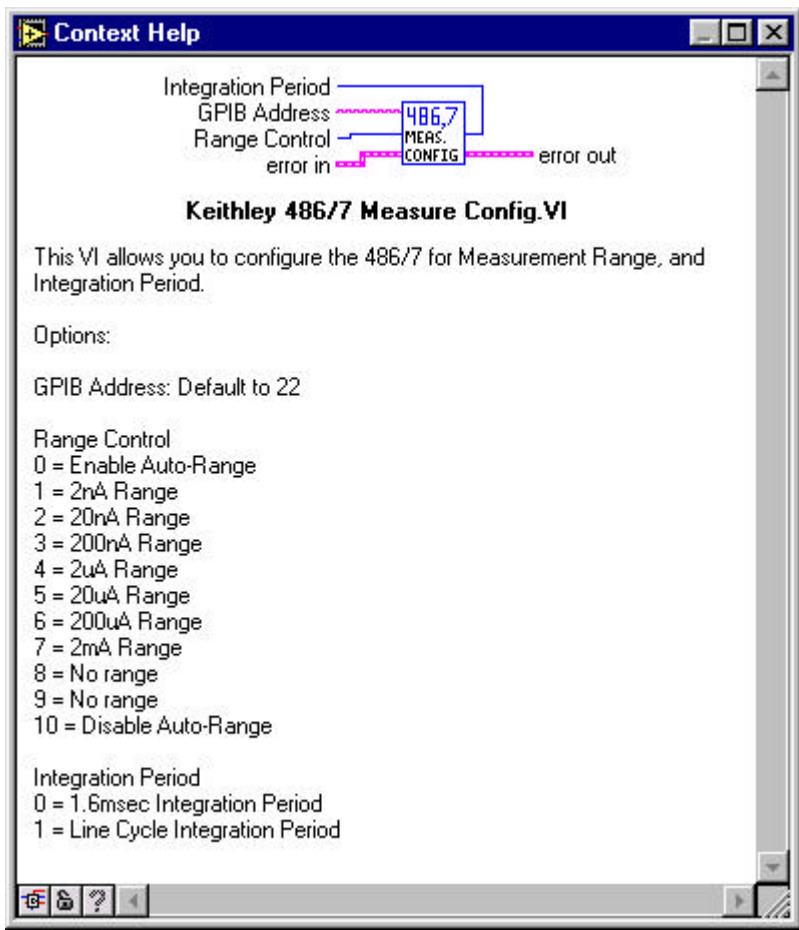

Corresponding DDC Commands: R0 – R10 ; S0 – S1

### *Configure Voltage Source Value*

The voltage source value, source range and Current Compliance is controlled here. Applies to 487 only.

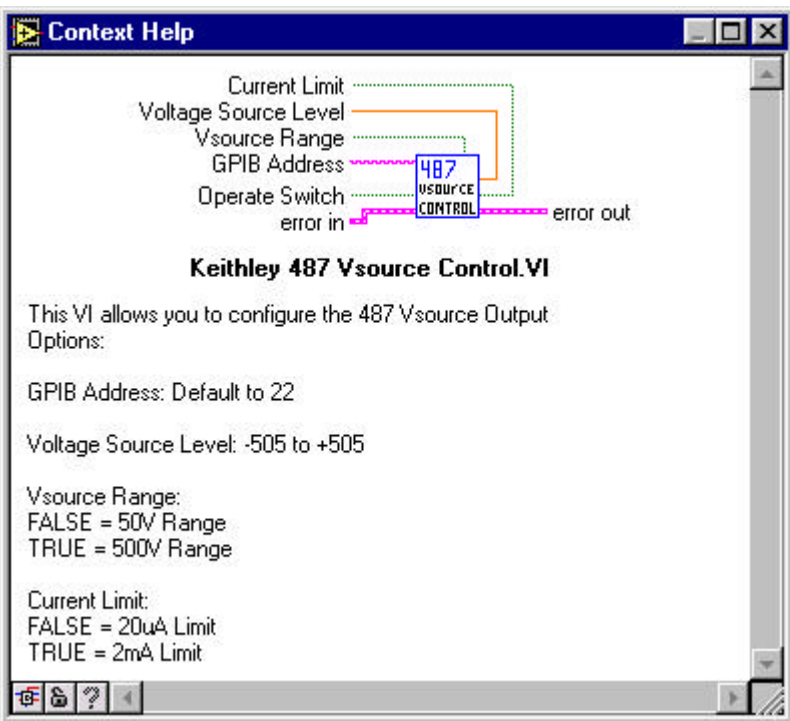

Corresponding DDC Commands: V value, range, current limit

O0 or O1 to turn Vsource off/on

# *System default state bus communication and Self-tests*

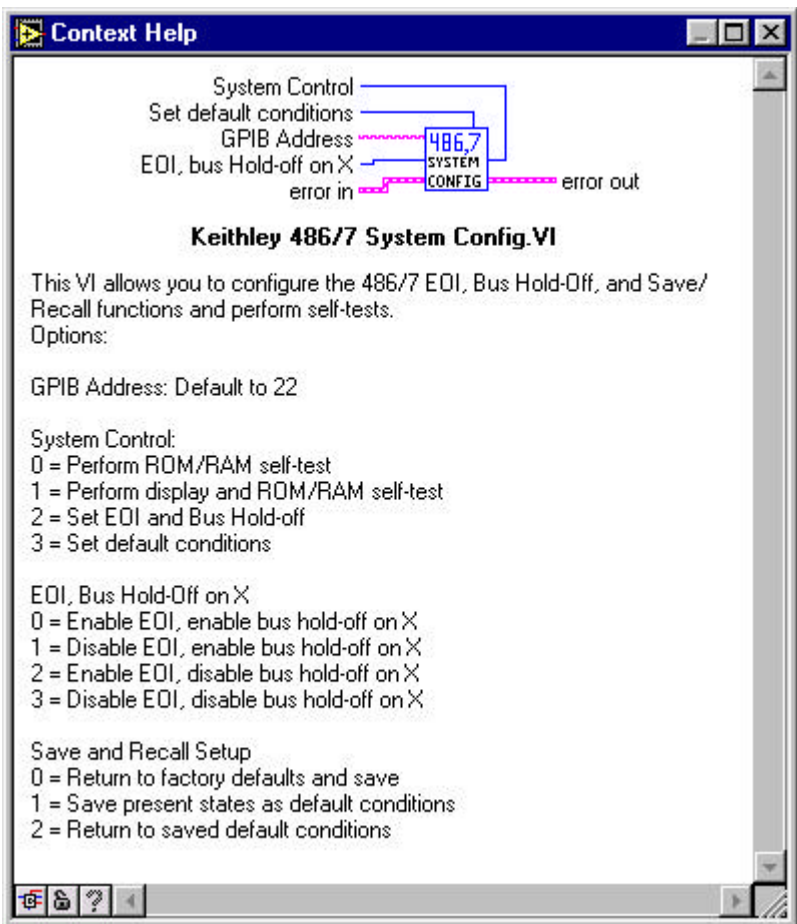

Corresponding DDC Commands: J0 – J1 ; K0 – K3 ; L0 – L2

## *Enable Ohms mode*

Measures ohms by applying a voltage and measuring current. Applies to 487 only.

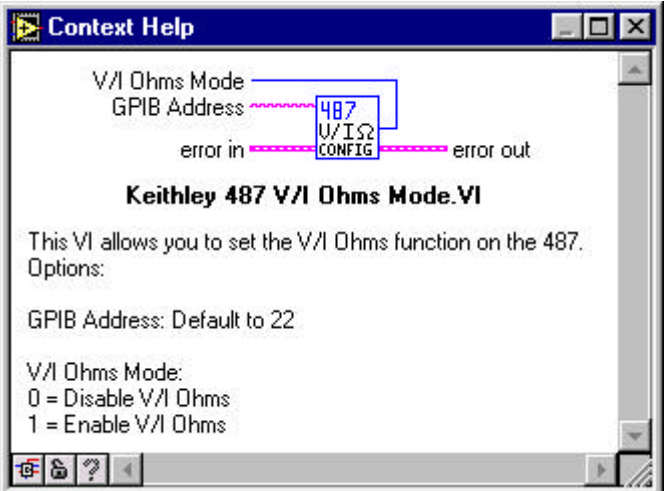

Corresponding DDC Commands: F0 – F1

# *Zero Check and Zero Correct*

The Instrument will power up with zero check enabled. Zero check must be disabled in order to make measurements.

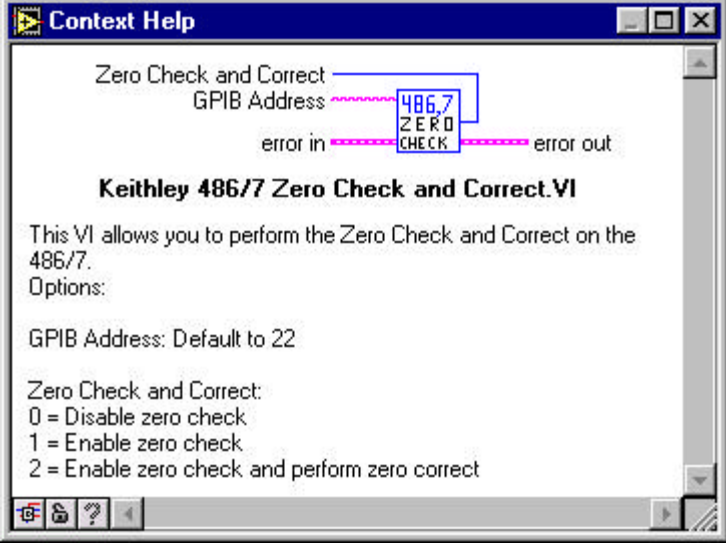

Corresponding DDC Commands: C0 – C2

#### *SRQ Control*

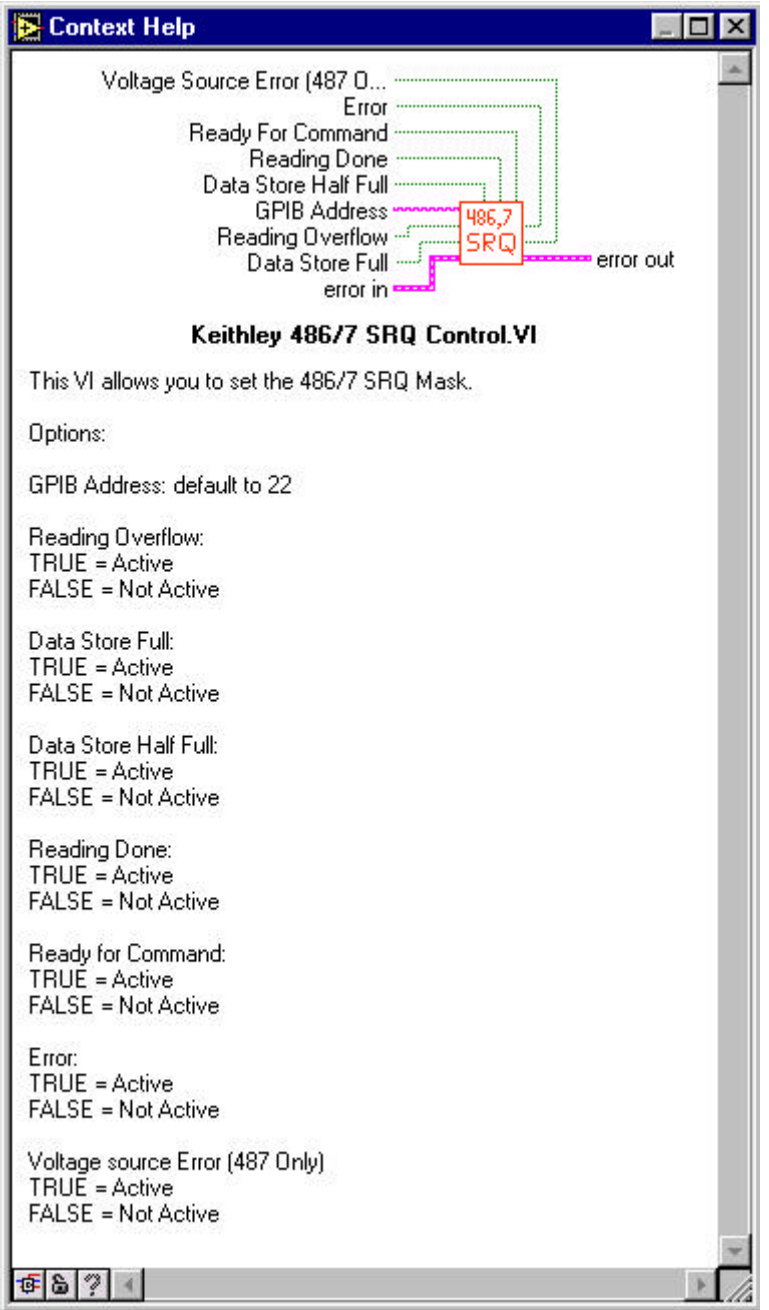

The 486/487 can assert SRQ under a number of conditions. This VI brings out Boolean terminals for enabling/disabling each condition.

Corresponding DDC commands: M0 – M128

### *Example Program*

One example program has been built based upon some of the above VIs and is included in the library file.

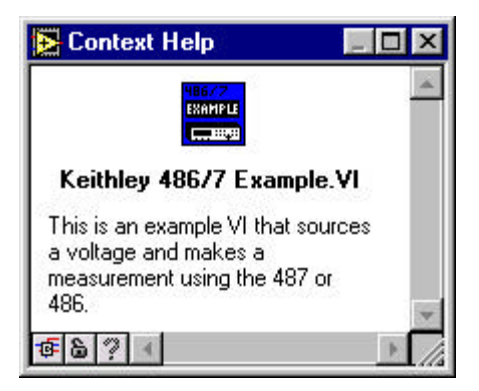

The wiring diagram of this example looks like below:

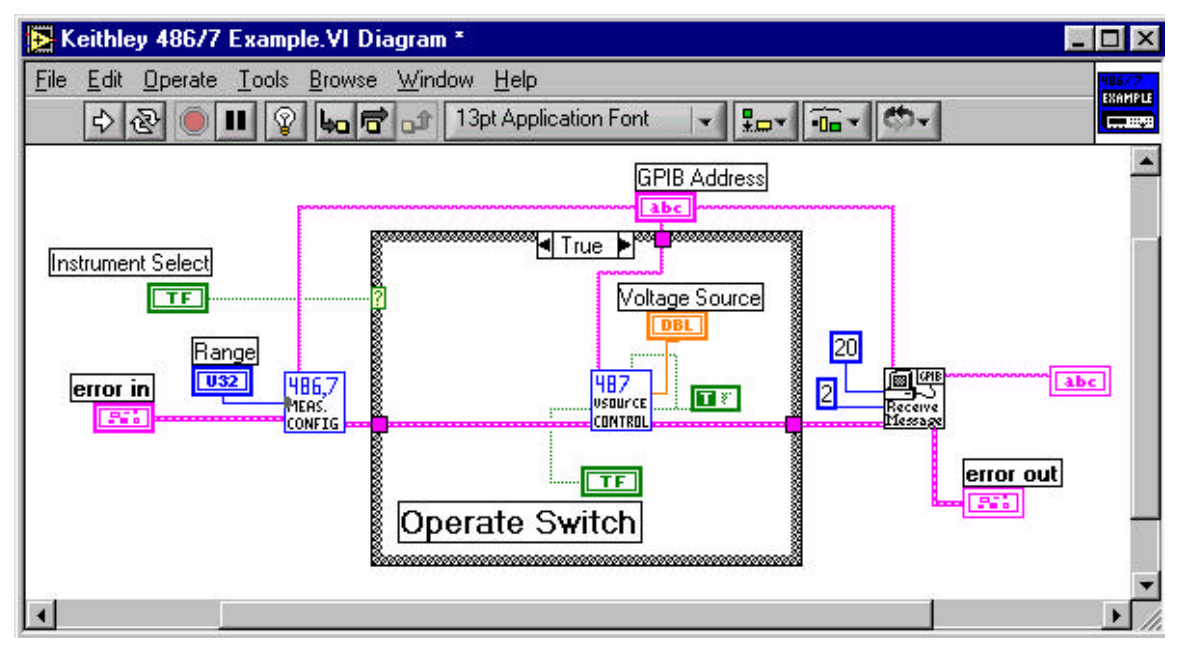

This example programs the range of the instrument using the Measurement Config VI. If the Instrument Select switch on the front is set to "487", then the true condition of the case statement will be entered as shown. This allows the voltage source of the 487 to be programmed for a value and turned on via the Operate Switch. The Receive Message VI is used to read back the measurement from the 486 or 487.